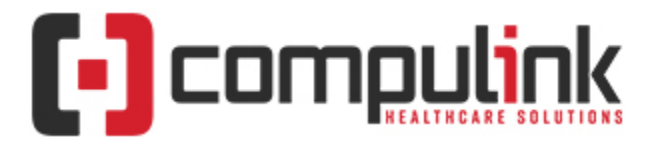

## **SYSTEM CONFIGURATION FOR COMPULINK UNIVERSITY E-LEARNING PORTAL**

[rev 10/27/2023]

To ensure access to the online learning for your Advantage software, please share the following information with your system administrator or IT professional.

## **Trusted Sites:**

Add these URLs as trusted sites/whitelist for web navigation in your Internet Security Options.

- https://\*.**ziiva.com**
- https://**compulink.prosperitylms.com**
- \*://\*.**compulinkuniversity.com**
- \*://\*.**compulink-software.com**
- https://\*.**webex.com**

## **Browser Settings**

- Allow Pop-ups and Redirections from this site: https://**compulink.prosperitylms.com.**
- Block Websites from Automatically Playing Sound
	- o If this setting is checked in your browser's privacy and security settings, add an exception for this site: https://**lms.compulink-software.com.**
- Active Scripting should be enabled**.**

## **E-Mail Settings for University Login Assistance:**

- Be sure that **ziiva.com** is whitelisted on your E-Mail server and in E-Mail spam filters so that the University can assist directly with forgotten usernames & passwords.
- Users requesting login assistance will receive an E-Mail communication from [donotreply@ziiva.com.](mailto:donotreply@ziiva.com)

For assistance with Compulink University, E-Mail [eLearning@compulinkadvantage.com.](mailto:eLearning@compulinkadvantage.com)

1